# **MS910, MX910, and XM9100 Series Finishing Guide**

# **Creating a booklet**

- **•** Some functions are supported only in some printer models.
- **•** After printing, pages are arranged and folded in half to produce a booklet.
- **•** Load the sheets with the long edge toward the front of the tray.
- **•** To make the size of each booklet page similar to the size of the original document, select **Maintain original page size on the booklet page**. The setting supports Statement printed on Letter, Letter printed on Tabloid, A5 printed on A4, and A4 printed on A3.
- **•** The number of sheets the finisher folds vary by paper thickness and whether the output is stapled.

#### **Notes:**

- **–** For plain paper that weighs more than 90 g/m2 (24 lb), the finisher can only fold one sheet at a time.
- **–** The finisher can fold a single cover sheet that weighs between 60 g/m<sup>2</sup> (16 lb) and 200 g/m<sup>2</sup> (53 lb).
- **–** The finisher can fold up to 20 stapled sheets, including a cover sheet that weighs between 60 g/m2 (16 lb) and 90  $g/m^2$  (24 lb).
- **–** For sheets that are not stapled, the finisher can fold 5 sheets per batch. Assemble all batches to create a booklet.

## **Creating a booklet from the control panel**

**1** From the home screen, navigate to:

**Copy** <sup>&</sup>gt;**Advanced Options** <sup>&</sup>gt;**Create Booklet** <sup>&</sup>gt;**1 sided to booklet** or **2 sided to booklet** <sup>&</sup>gt;**Cover Page Setup**

**2** Select a booklet cover option, and then touch  $\vee$ .

**3** Touch **Copy It**.

### **Creating a booklet from the computer**

#### **For Windows users**

- **1** With a document open, click **File** <sup>&</sup>gt;**Print**.
- **2** Click **Properties**, **Preferences**, **Options**, or **Setup**.
- **3** Click **Booklet** <sup>&</sup>gt;**Edit Settings**.
- **4** Select one or more booklet settings, and then apply the changes.
- **5** Click **Paper/Finishing**, and then select a fold setting.
- **6** Apply the changes, and then send the print job.

#### **For Macintosh users**

- **1** With a document open, click **File** <sup>&</sup>gt;**Print**. If necessary, click **Show Details** or the disclosure triangle to show more options.
- **2** Click **Layout** <sup>&</sup>gt;**Printer Features**.
- **3** From Feature Sets, choose the booklet sets.
- **4** Choose one or more booklet settings.
- **5** From Feature Sets, choose **Finishing**.
- **6** Choose a fold setting, and then send the print job.

# **Creating a bifold or trifold page**

#### **Notes:**

- **•** Some functions are supported only in some printer models.
- **•** For one‑sided printing, content is on the inside of the paper.
- **•** The finisher can create trifold pages on Letter and A4 paper.
- **•** The finisher can fold paper that weighs between 60 g/m2 (16 lb) and 90  $q/m^2$  (24 lb).
- **•** Load the sheets with the long edge toward the front of the tray.

### **Creating a bifold or trifold page from the control panel**

**1** From the home screen, navigate to:

**Copy** <sup>&</sup>gt;**Advanced Options** <sup>&</sup>gt;**Fold**

- **2** Select **Bifold** or **Trifold**, and then touch  $\vee$ .
- **3** Touch **Copy It**.

## **Creating a bifold or trifold page from the computer**

#### **For Windows users**

- **1** With a document open, click **File** <sup>&</sup>gt;**Print**.
- **2** Select the printer, and then click **Properties** > **Paper/Finishing**.
- **3** Select a fold setting, and then click **OK**.
- **4** Send the print job.

#### **For Macintosh users**

- **1** With a document open, click **File** <sup>&</sup>gt;**Print**.
- If necessary, click **Show Details** or the disclosure triangle to show more options.
- **2** Click **Layout** <sup>&</sup>gt;**Printer Features**.
- **3** From Feature Sets, choose **Finishing**.
- **4** Choose a fold setting, and then send the print job.

# **Stapling and hole punching**

#### **Notes:**

- **•** Print from the 2500‑sheet tray or 3000‑sheet tray.
- **•** When printing from a 500‑sheet tray, load letter and A4 paper with the short-edge toward the front of the tray.

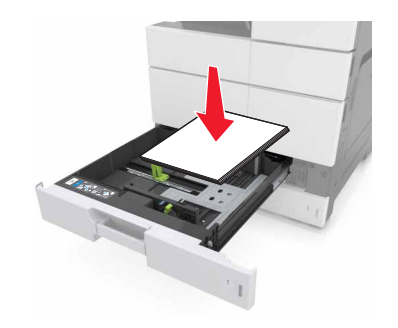